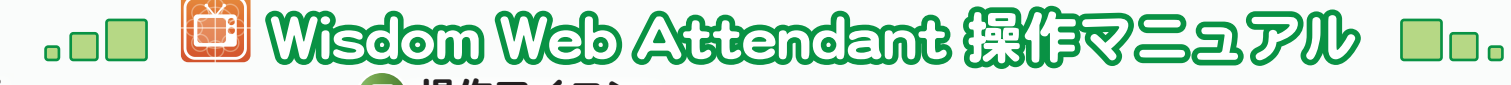

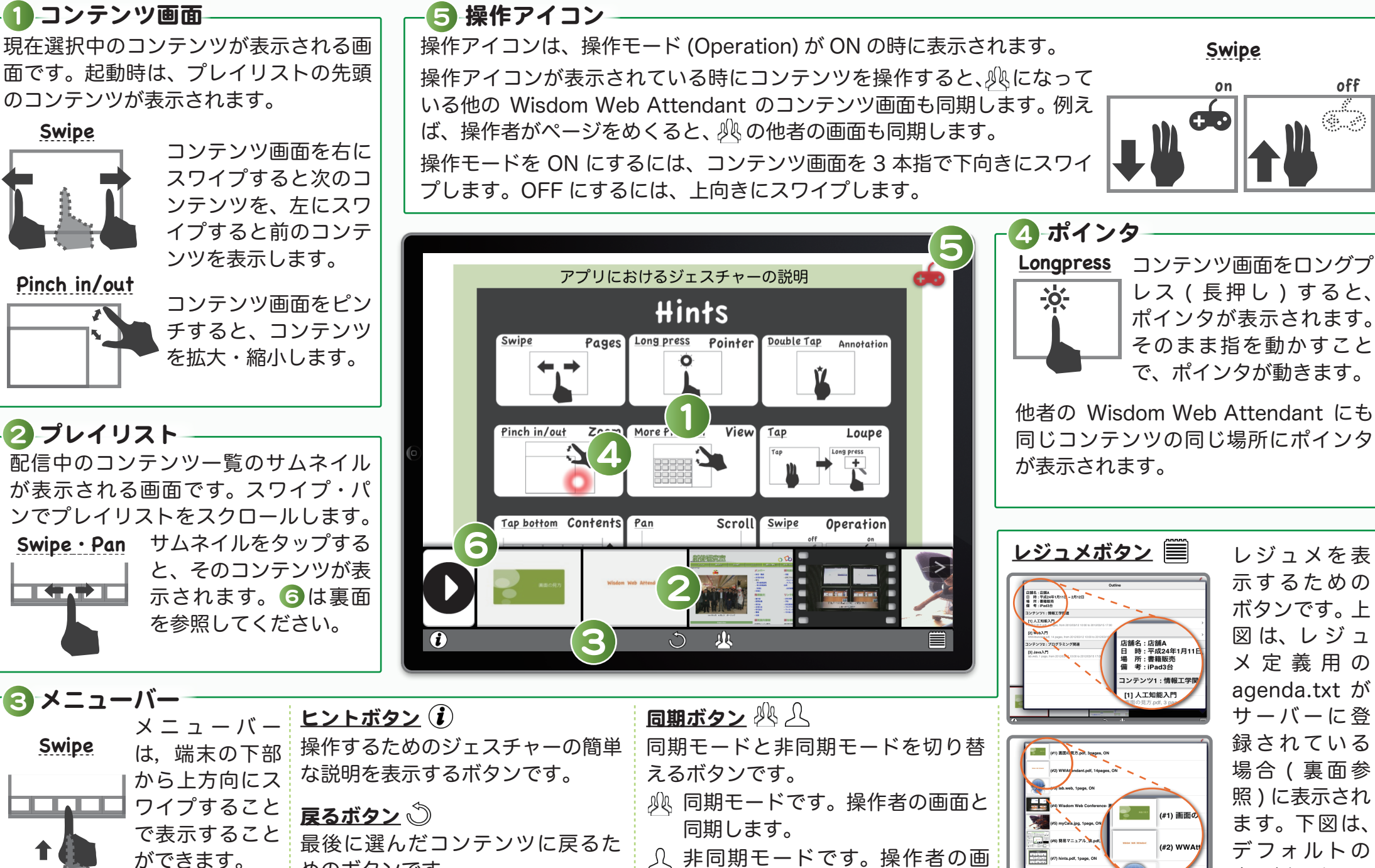

面と同期しません。

Copyright<sup>®</sup> 2012 Shintani Lab., All Rights Reserved

めのボタンです。

レジュメを表

示するための

ボタンです。上

図は、レジュ

メ定義用の

agenda.txt が

サーバーに登

録されている

場合 (裏面参

照)に表示され

ます。下図は、

デフォルトの

表示例です。

Swipe

off

GUP

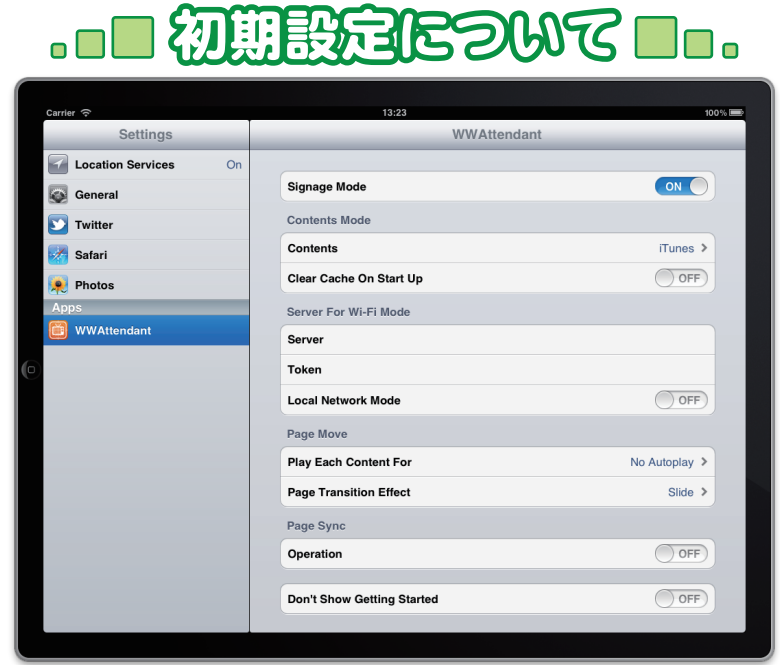

#### Signage Mode

ON にするとメニューバーを表示しません。表面⑥のボタンでも切り替えが可 能です。このボタンを出すにはプレイリストを 2 本指で右スワイプします。

#### Contents

コンテンツの取得先を Wi-Fi, Album, iTunes から指定できます。

### Clear Cache On Start Up

ON にすると起動時にキャッシュ消去のためのアラートを表示します。

## Server

Wi-Fi 利用時のコンテンツのサーバーを指定する入力欄です。

## Token

サーバーで定義したトークンの入力欄です。

### Local Network Mode

ON にするとキャッシュしたコンテンツをオフラインで操作・閲覧できます。 ON でも操作モードを利用可能です。

## Play Each Content For

コンテンツを自動再生する時の間隔時間を指定できます。

## Page Transition Effect

コンテンツを切り替える時のアニメーションを選択できます。

# Operation

操作モードのスイッチです。

Don't Show Getting Started

OFF にするとヒント ( ジェスチャーの簡単な説明 ) が表示されなくなります。

# $\Box$  by a soft to  $\Box$

agenda.txt ファイルをサーバーに登録することで、レジュメを表示でき ます。また、agenda.txt には、表示スケジュールを記述することもでき ます。Wisdom Web Attendant は agenda.txt に記述された表示スケ ジュールに従ってコンテンツを自動表示可能です。

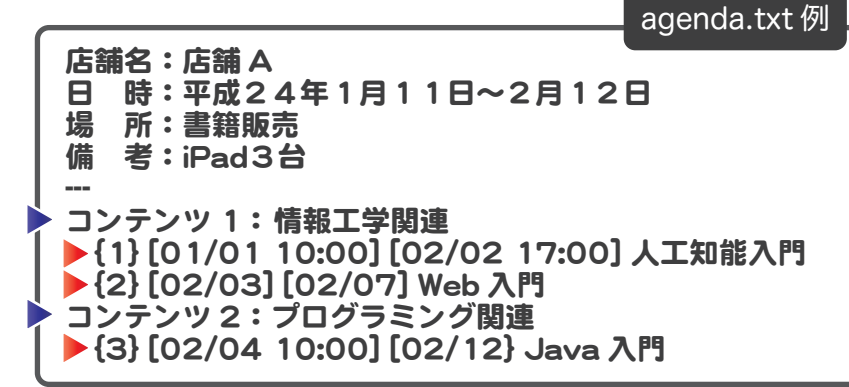

「---」より上は自由記述欄です。「---」の下にスケジュールを記述してい きます。 「 」のマークのある行はコンテンツのタイトルになります。 「 」のマークのある行には、「{}」でコンテンツへのリンク ( 資料番号 /File 名)を指定できます。また、コンテンツの表示スケジュールも指定可能です。 この、スケジュール記述方法は下記のように 2 通りあります。開始・終了 日時を設定する方法と期間を設定する方法です。

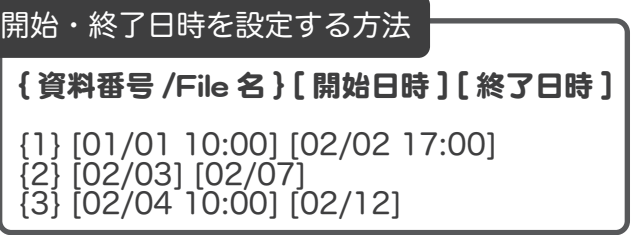

コンテンツの表示開始日時 と終了日時を指定します。 コンテンツは「開始日時] に表示を開始し、[終了日 時]で表示を停止します。

# 期間を設定する方法 コンテンツの表示期間と時

[資料番号/File 名 } [ 期間 ] [ 時間範囲 ]

{1} [01/01-12/31][9:00-17:00] {2} [01/01-12/31][] {3} [][9:00-17:00]

※ 日付、時間は一部省略して記述することができます。

間範囲を指定します。[期 間]はコンテンツを表示し たい日付です。[時間範囲] は、指定日の中でコンテン ツを表示する時間帯です。